# **Batch Input**

This document describes step by step the method for batch input of data without using ABAP/4 or other programming language.

The example presented below describes the steps for input of storage location, but you can use this method for input of any data.

### **Prerequisite:**

Software:

- Microsoft Word (example is presented with Word 97);
- Microsoft Excel (example is presented with Excel 97).

Other:

- Folder C:\BatchInput must exist on your hard disk;
- Plant L006 must exist in your SAP R/3 system.

### **Step 1.**

Go to Batch Input: Initial Screen

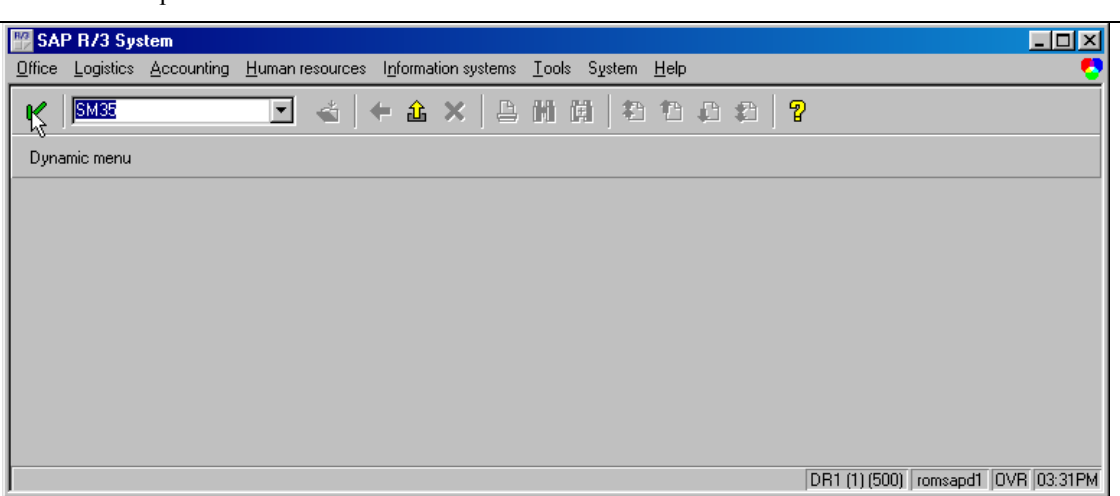

### **Step 2.**

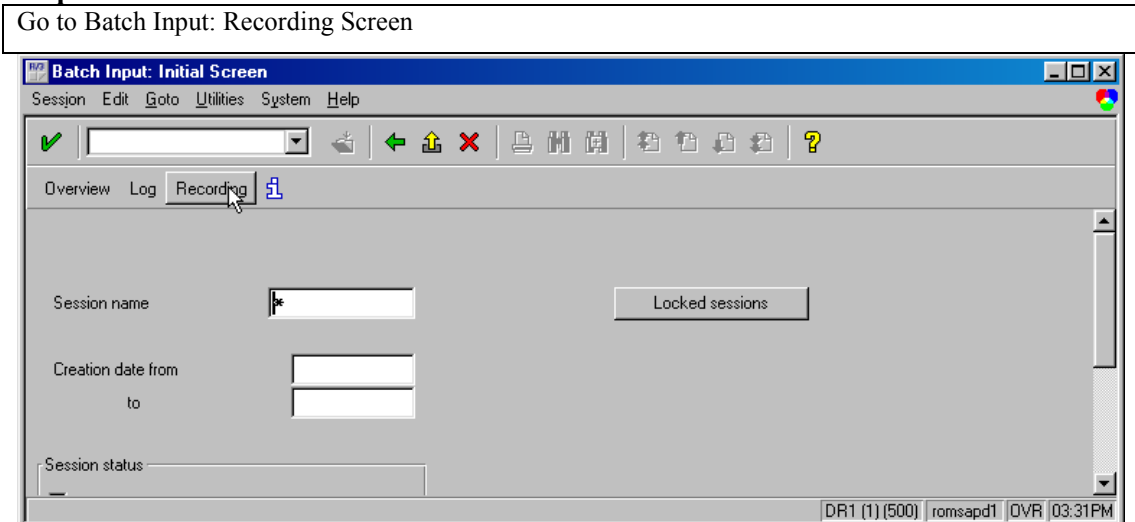

*Note: Even if you do not have Microsoft Word and Microsoft Excel, but you have another word processor software and another spreadsheet software, that support mail merge, you still can use this way of batch input.*

**Step 3.** 

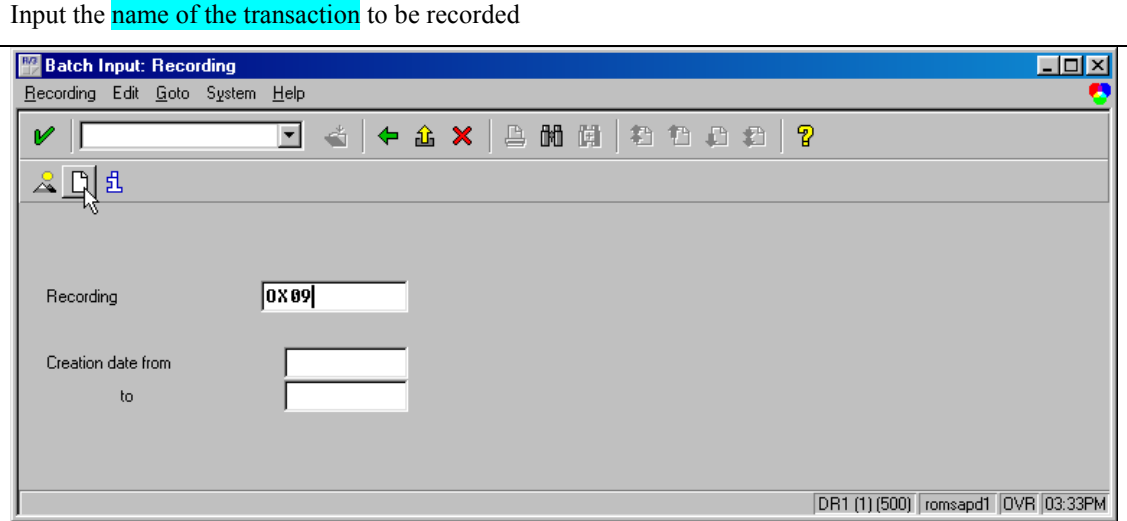

## **Step 4.**

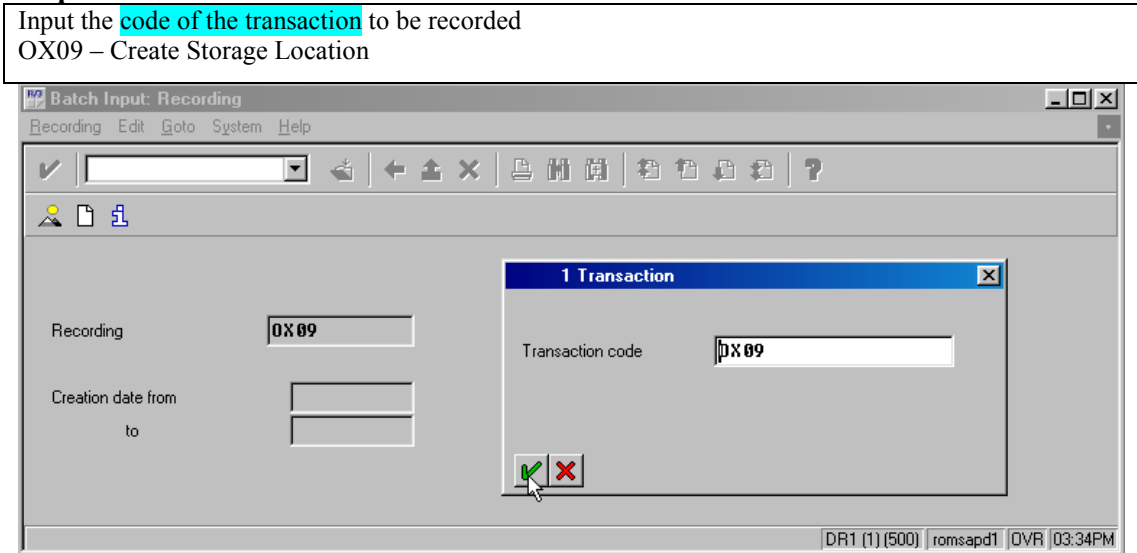

### **Step 5.**

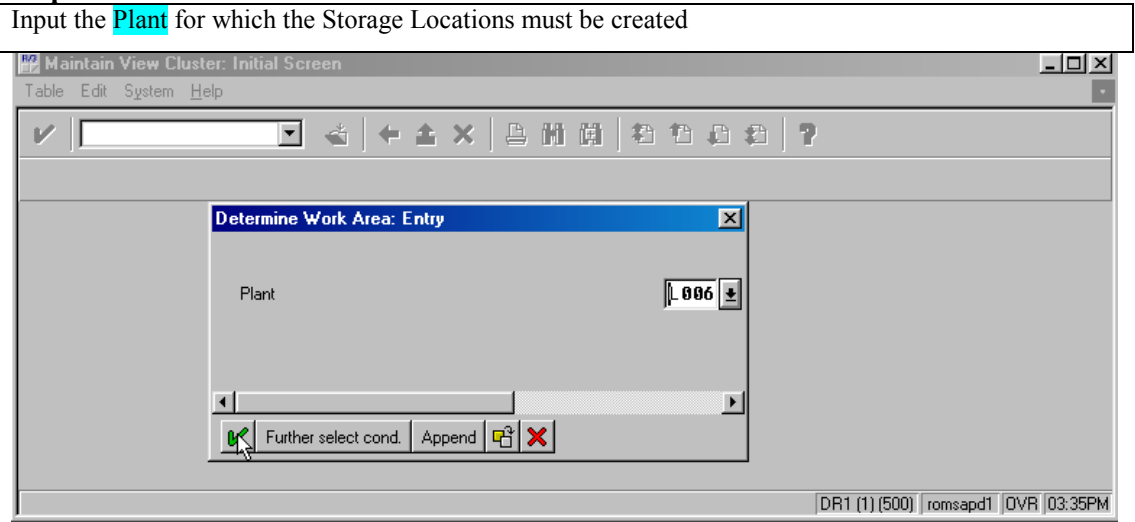

**Step 6.** 

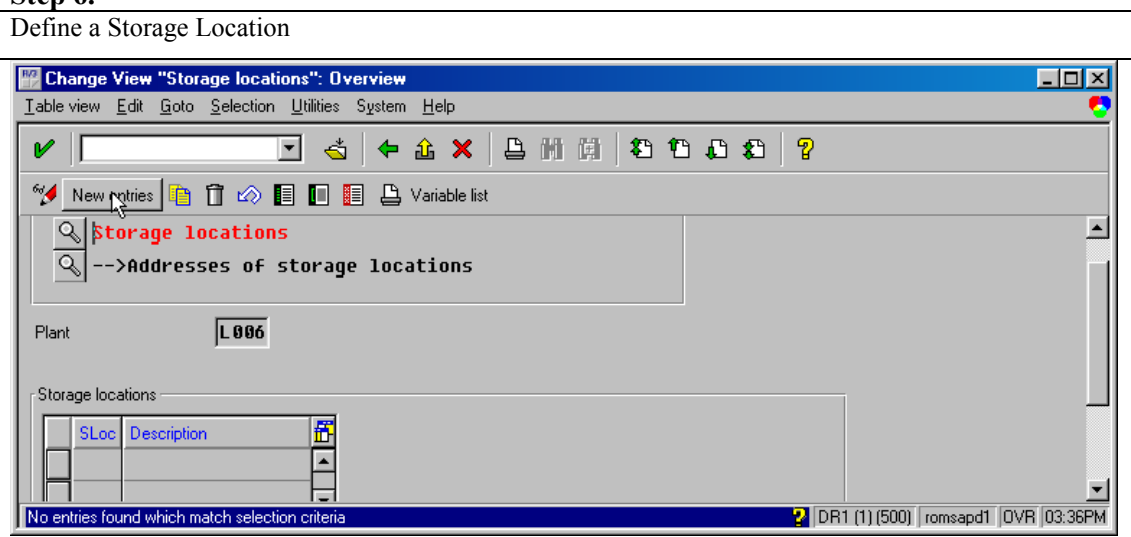

## **Step 7.**

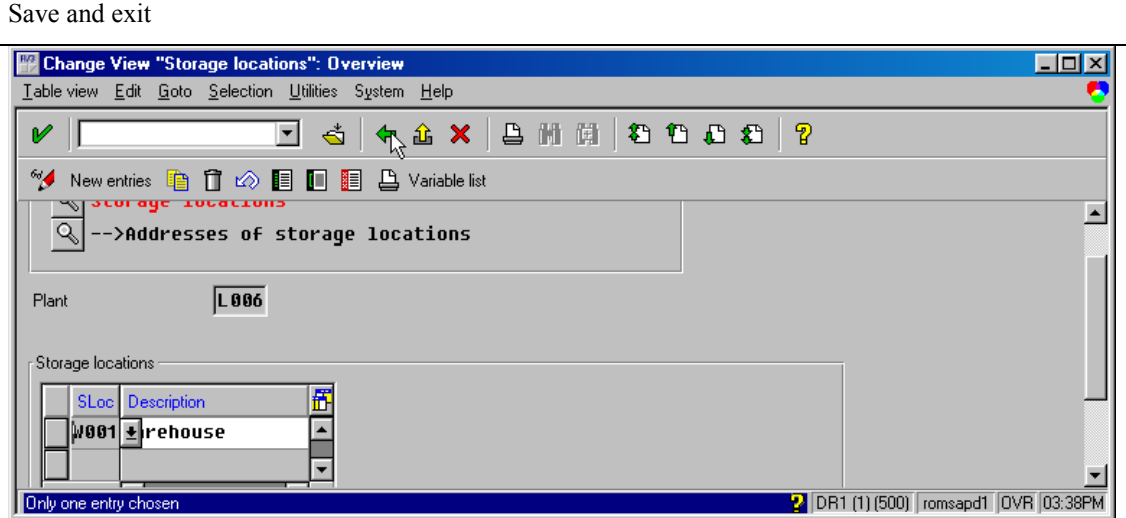

#### **Step 8.**

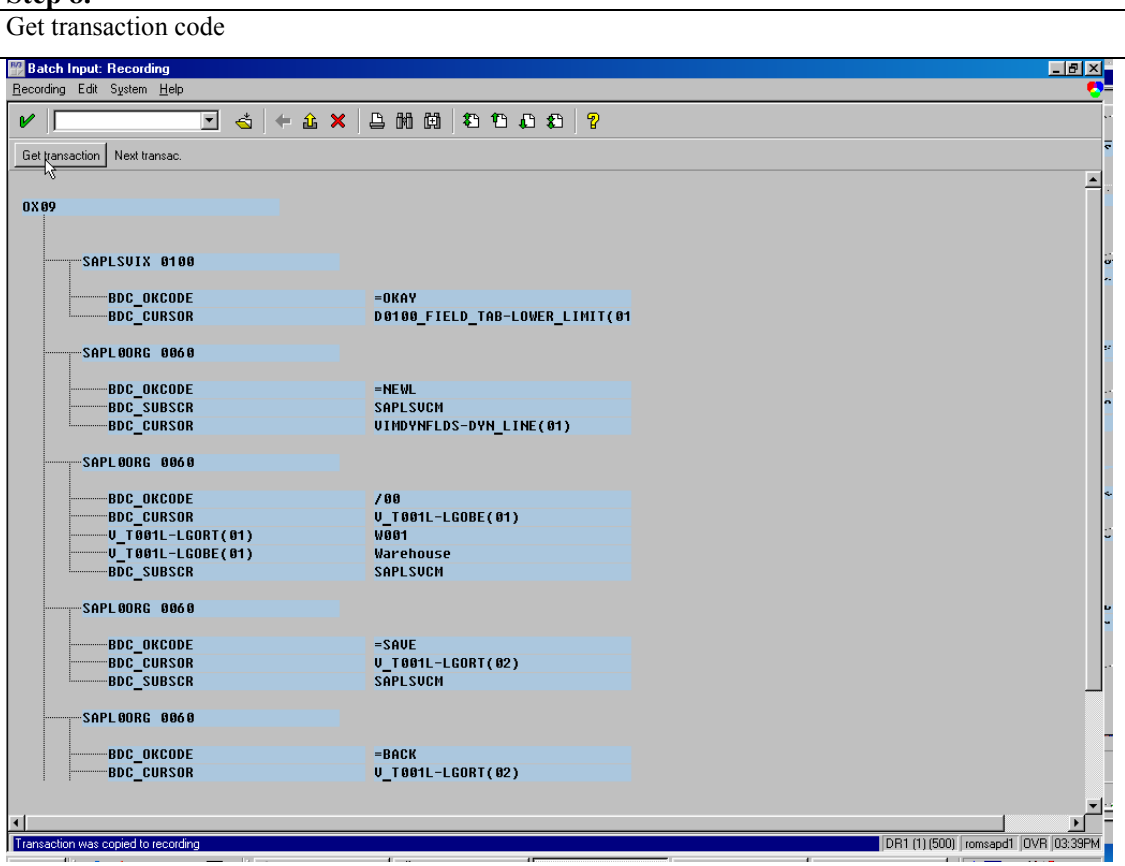

#### **Step 9.**

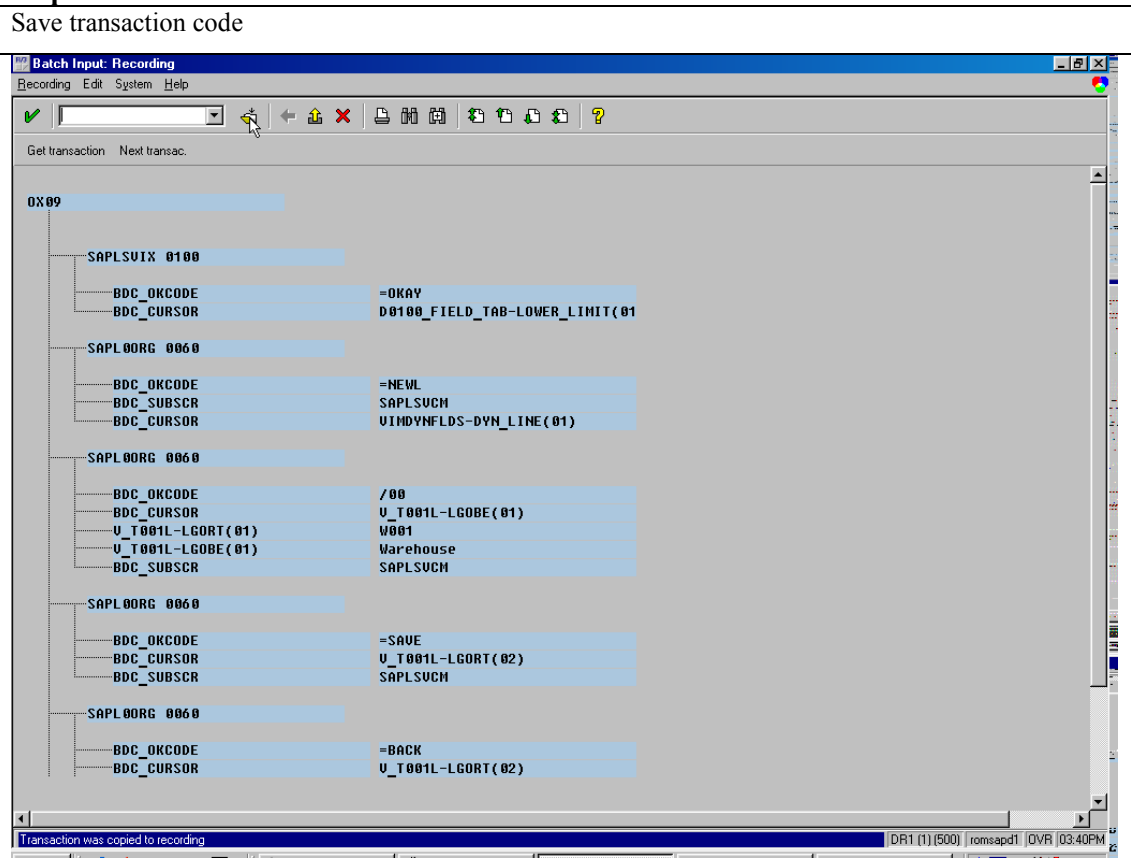

**Step 10.** 

 $\overline{\phantom{a}}$ 

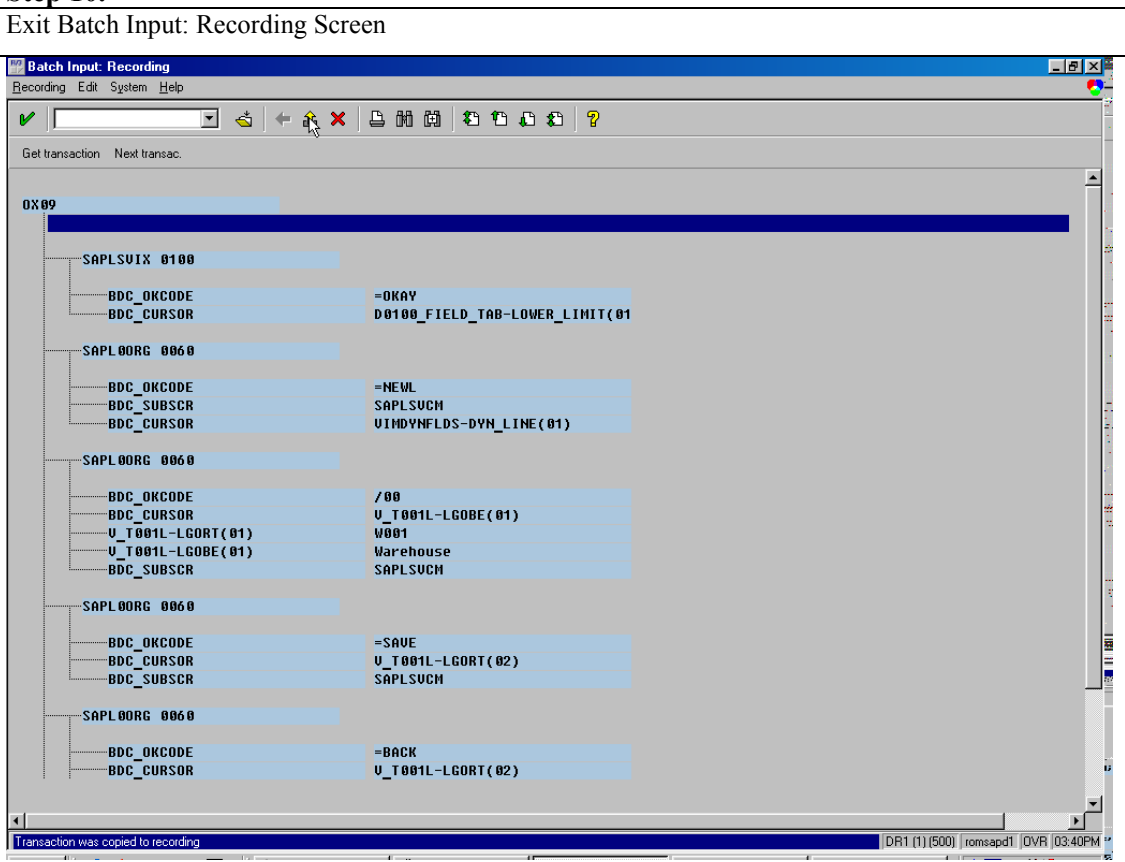

## **Step 11.**

 $\overline{\phantom{a}}$ 

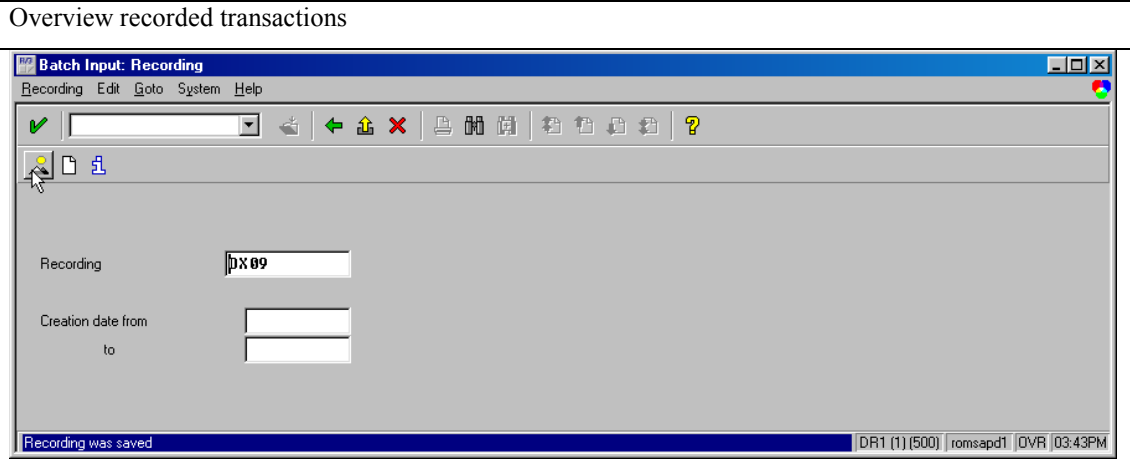

### **Step 12.**

### Select **recorded** transaction

*Note: If you know ABAP4 and want to get the program code for batch input of this transaction, then press button "Generate program". In this case, you must have authorisation for program developing.* 

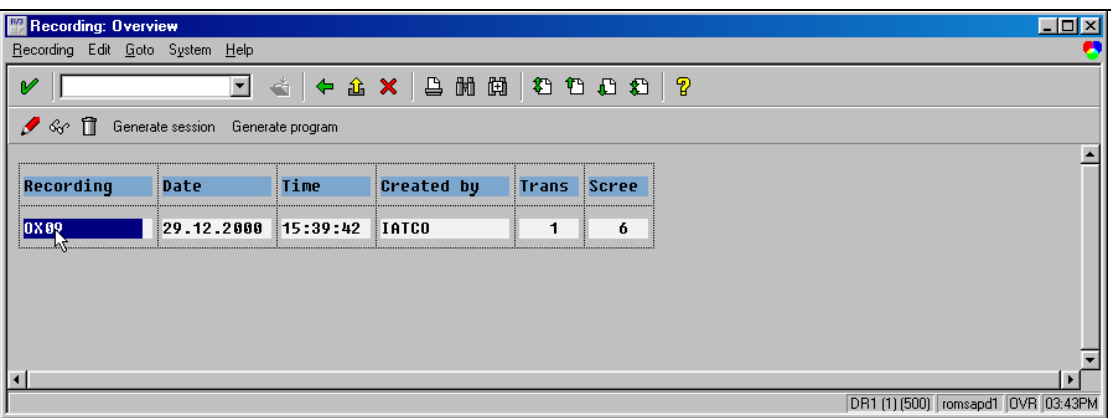

### **Step 13.**

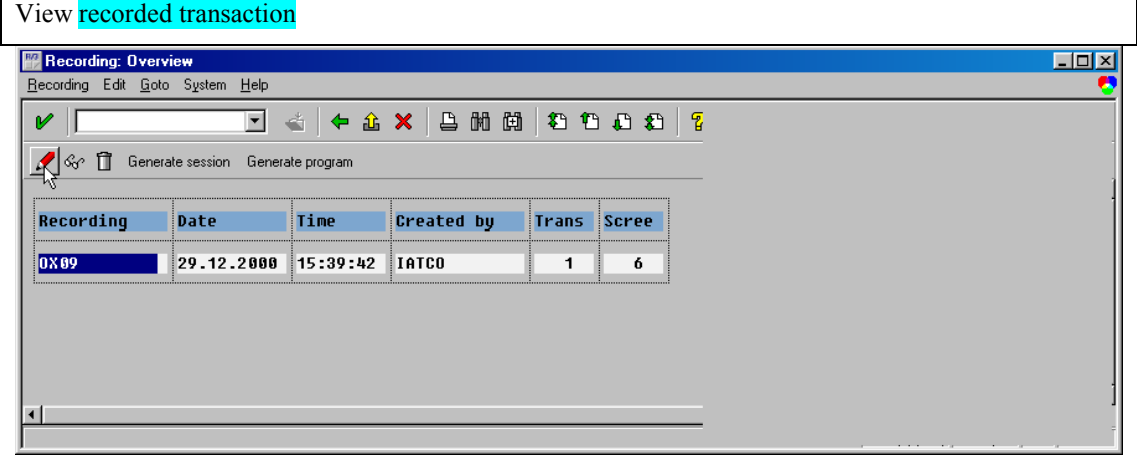

### **Step 14.**

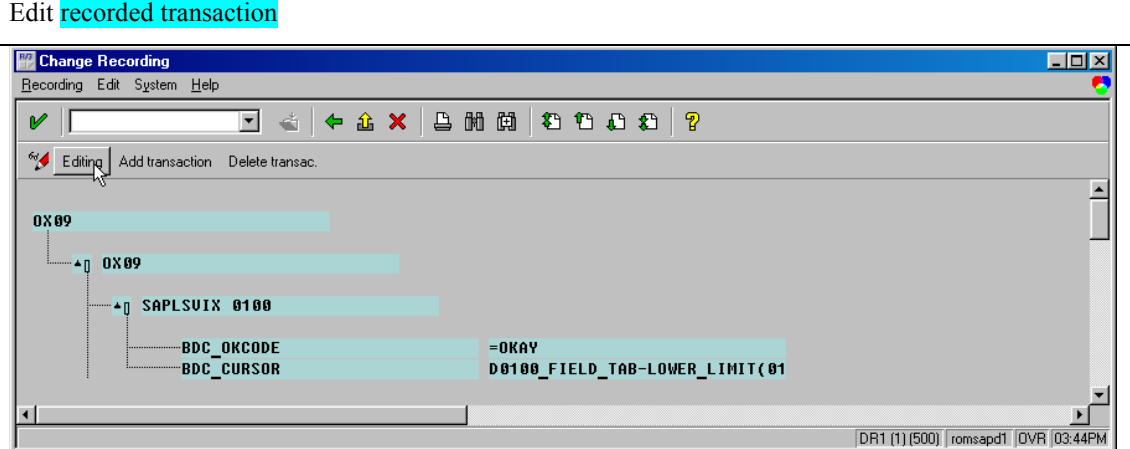

**Step 15.** 

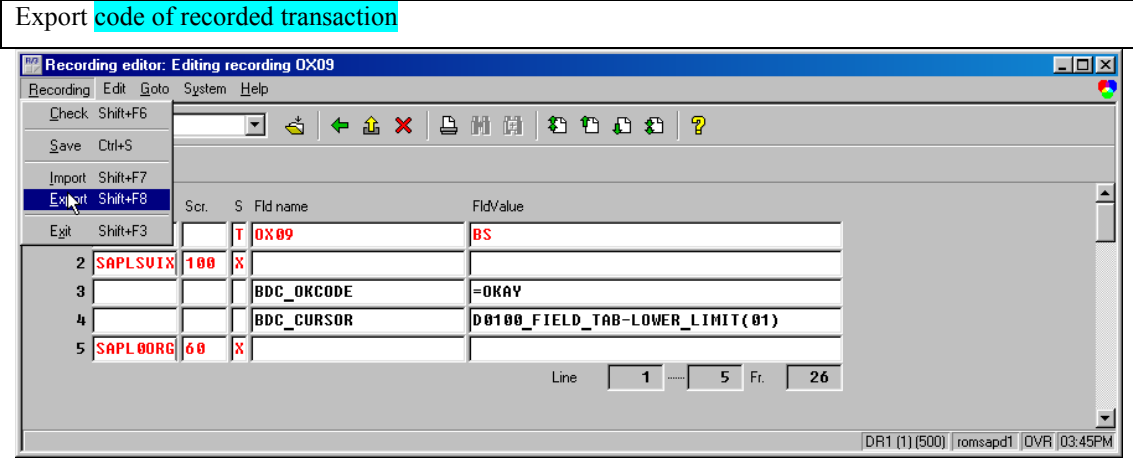

## **Step 16.**

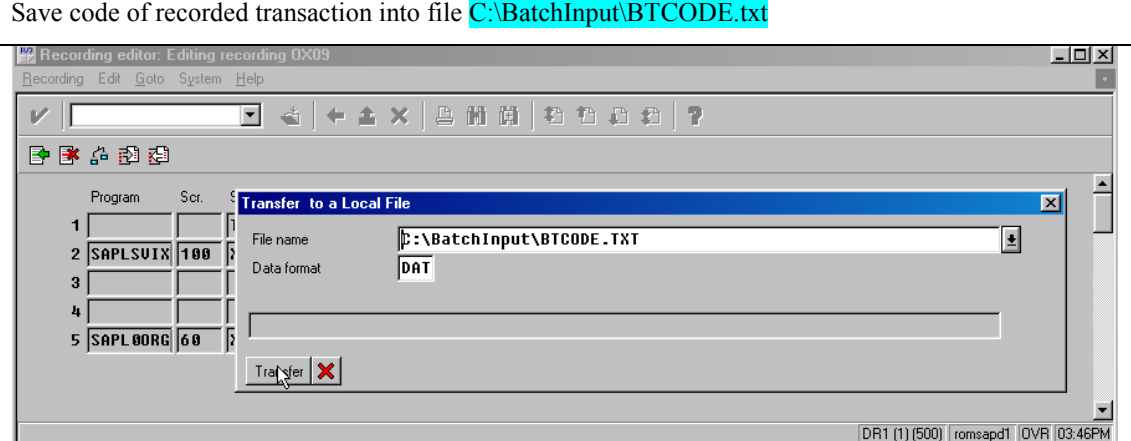

## **Step 17.**

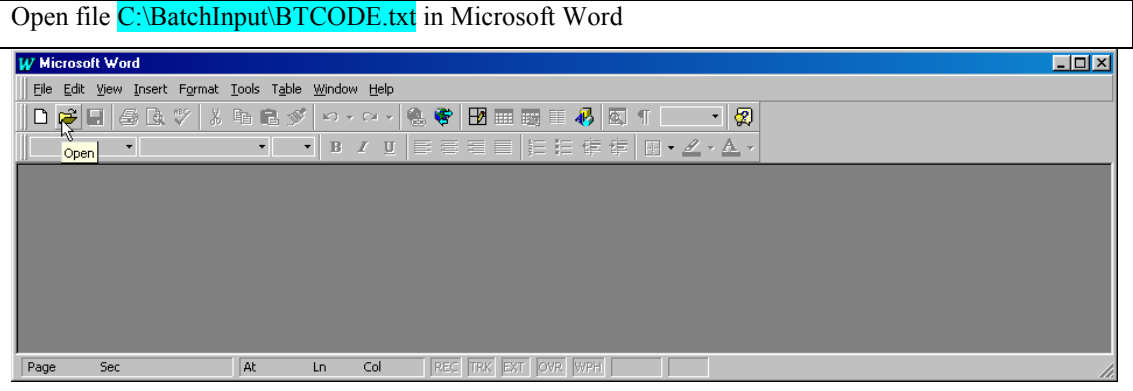

#### **Step 18.**

Save file BTCODE.TXT in Microsoft Word format *Note: First paragraph of document must be empty* 

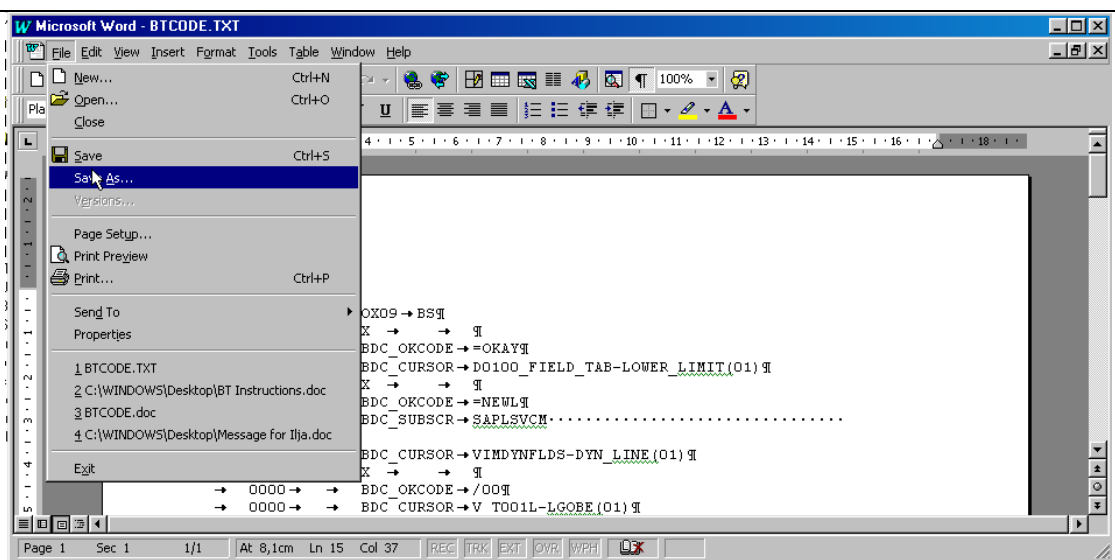

### **Step 19.**

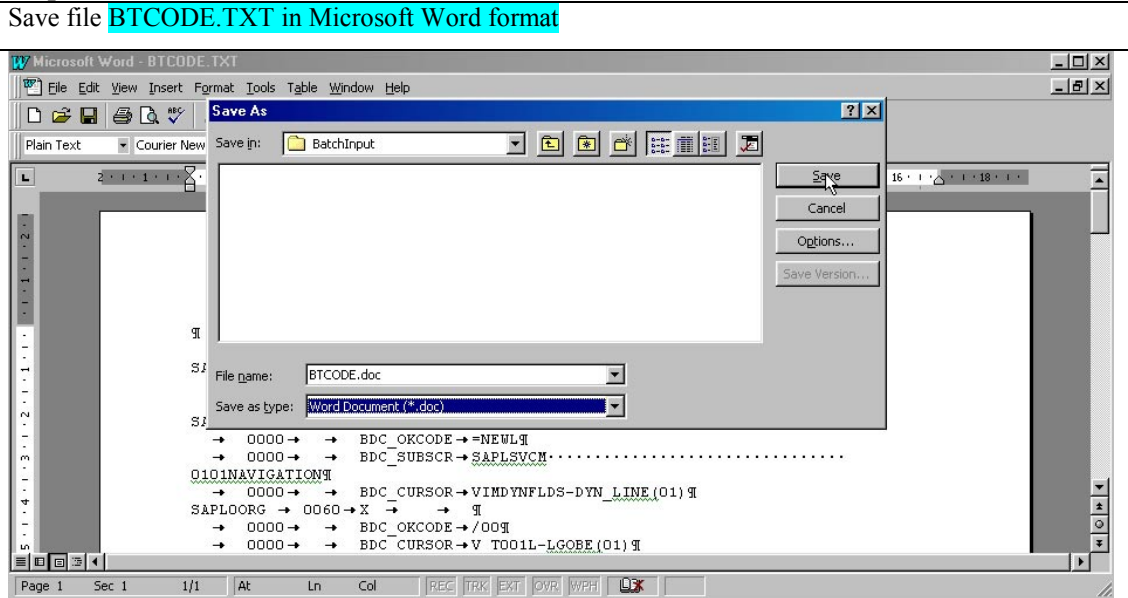

### **Step 20.**

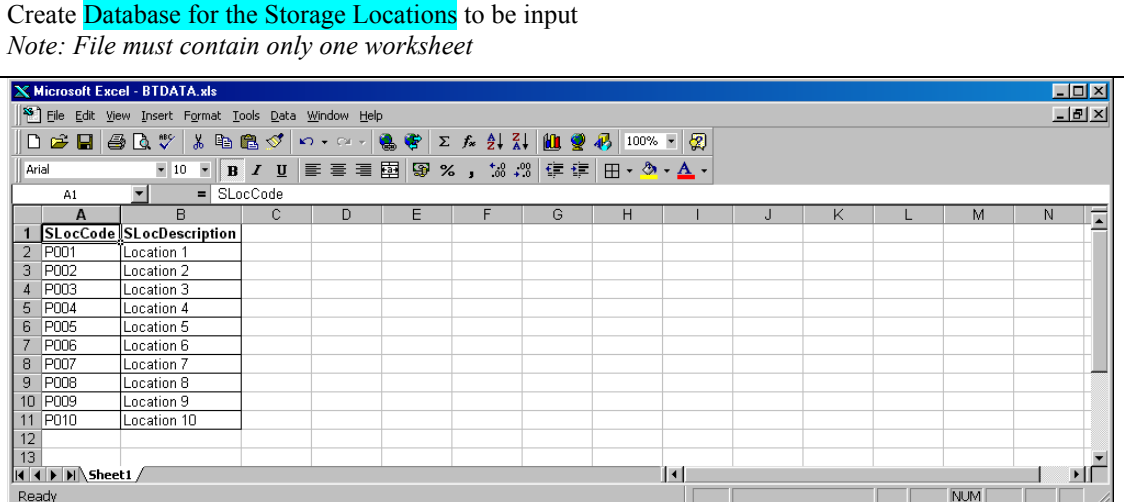

**Step 21.** 

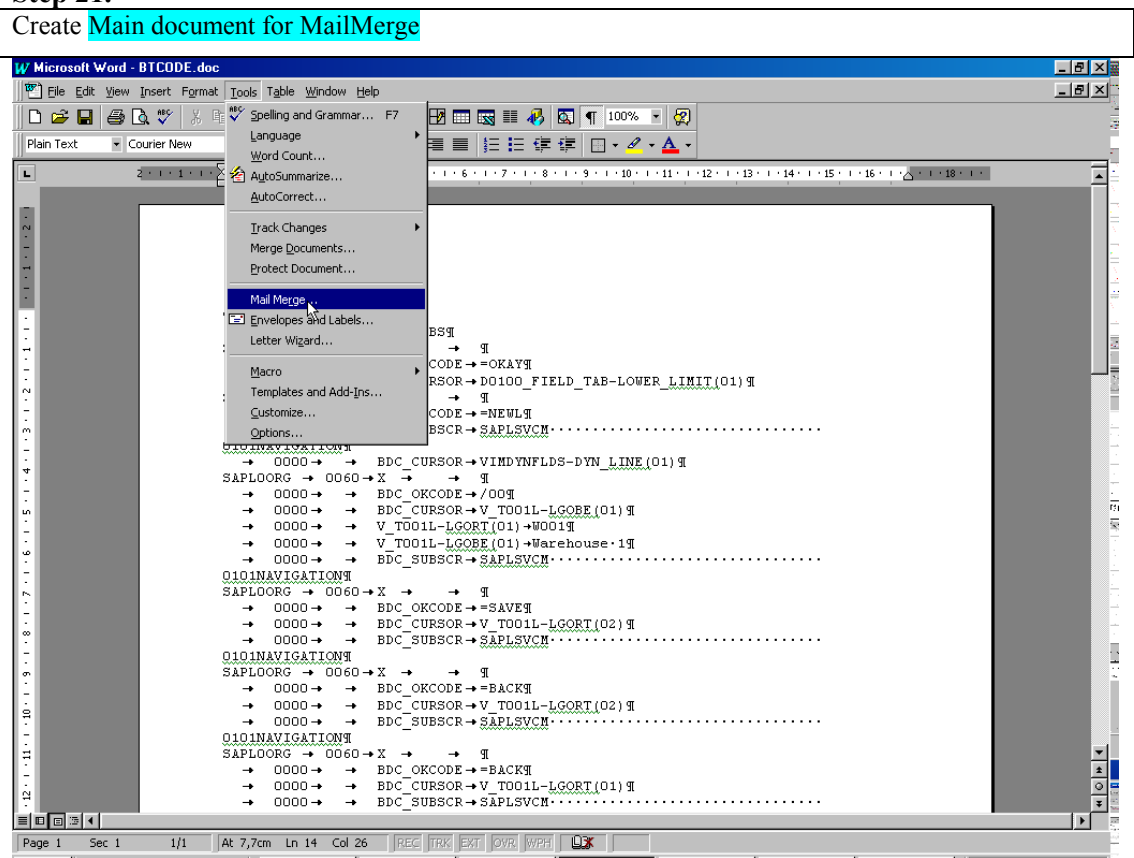

### **Step 22.**

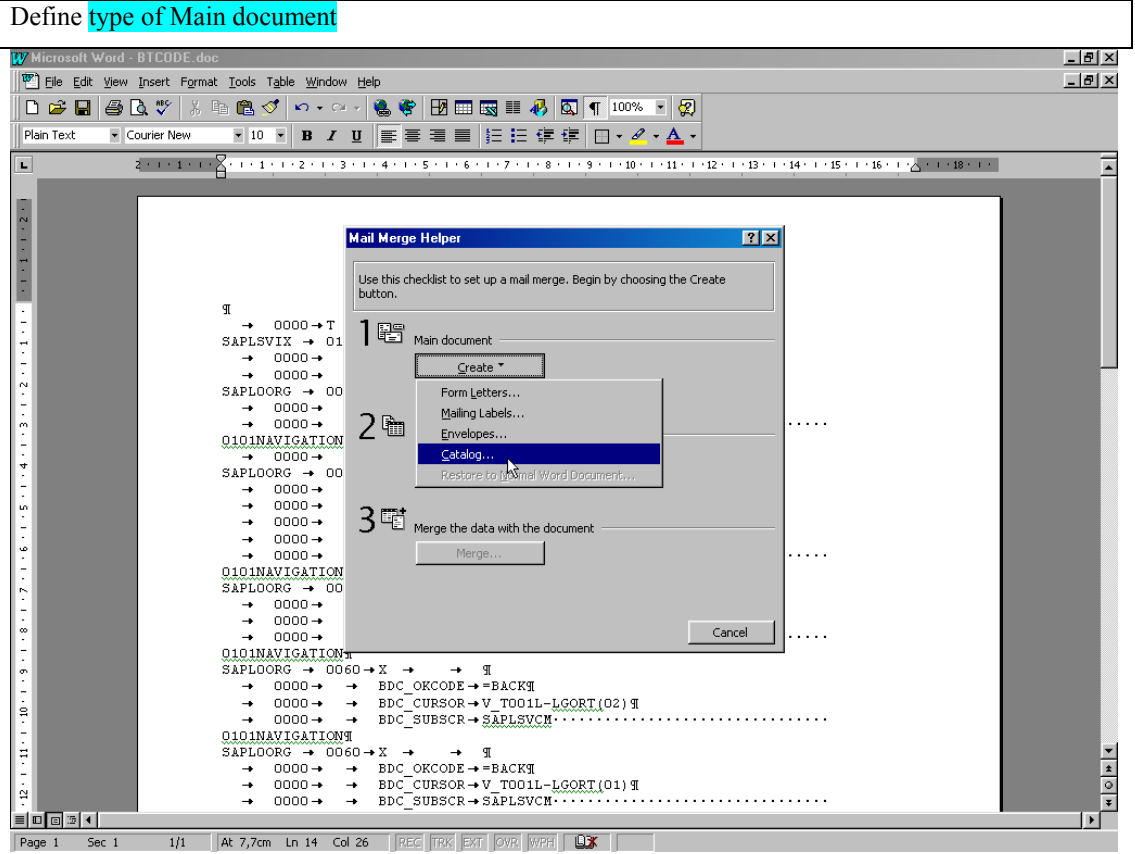

**Step 23.** 

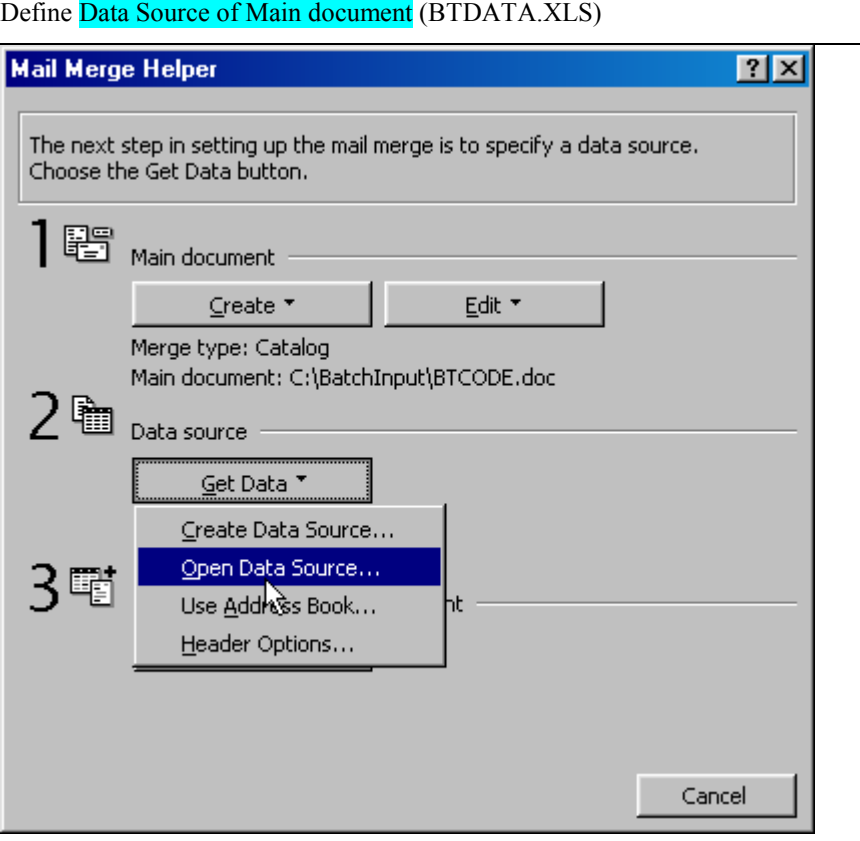

### **Step 24.**

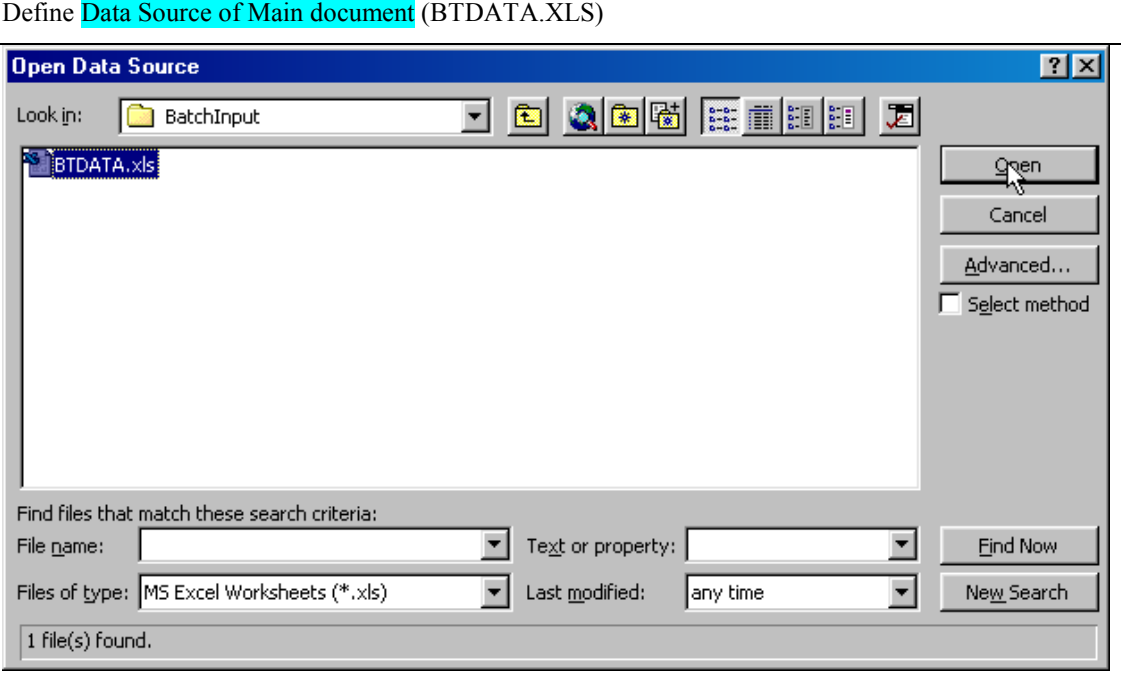

**Step 25.** 

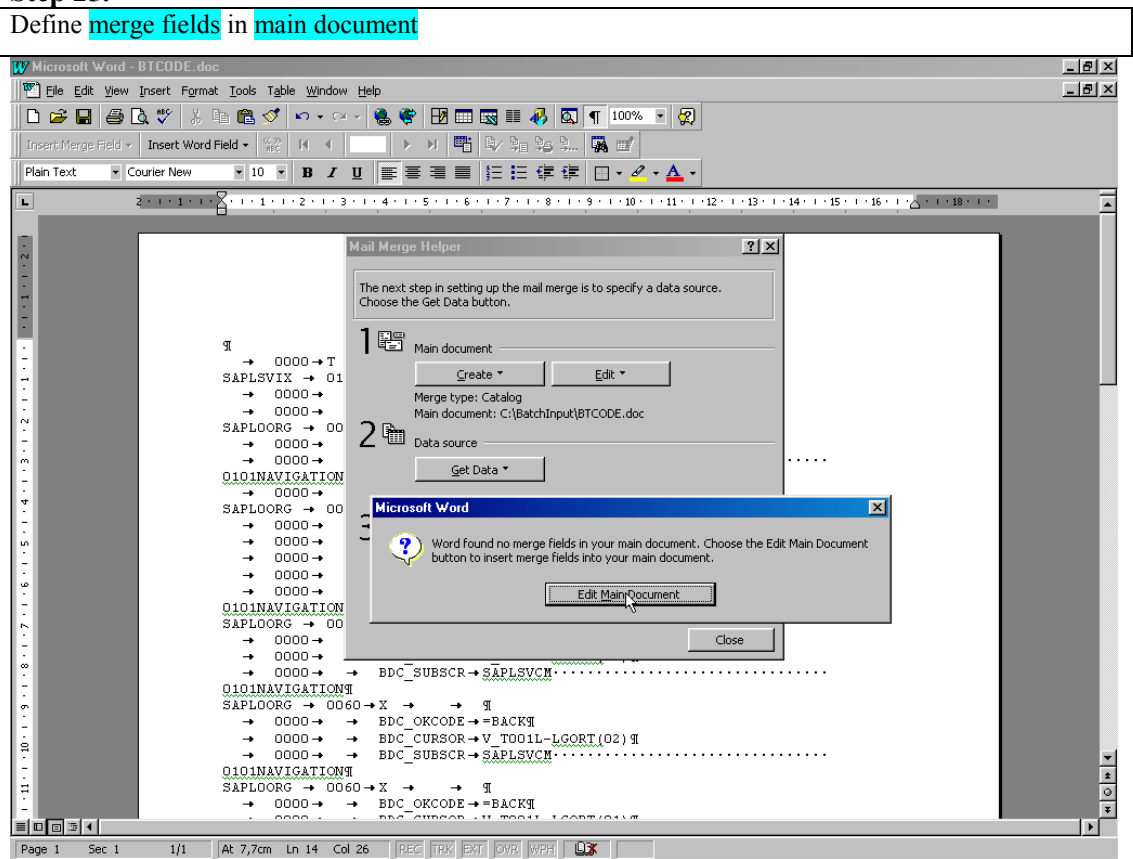

#### **Step 26.**

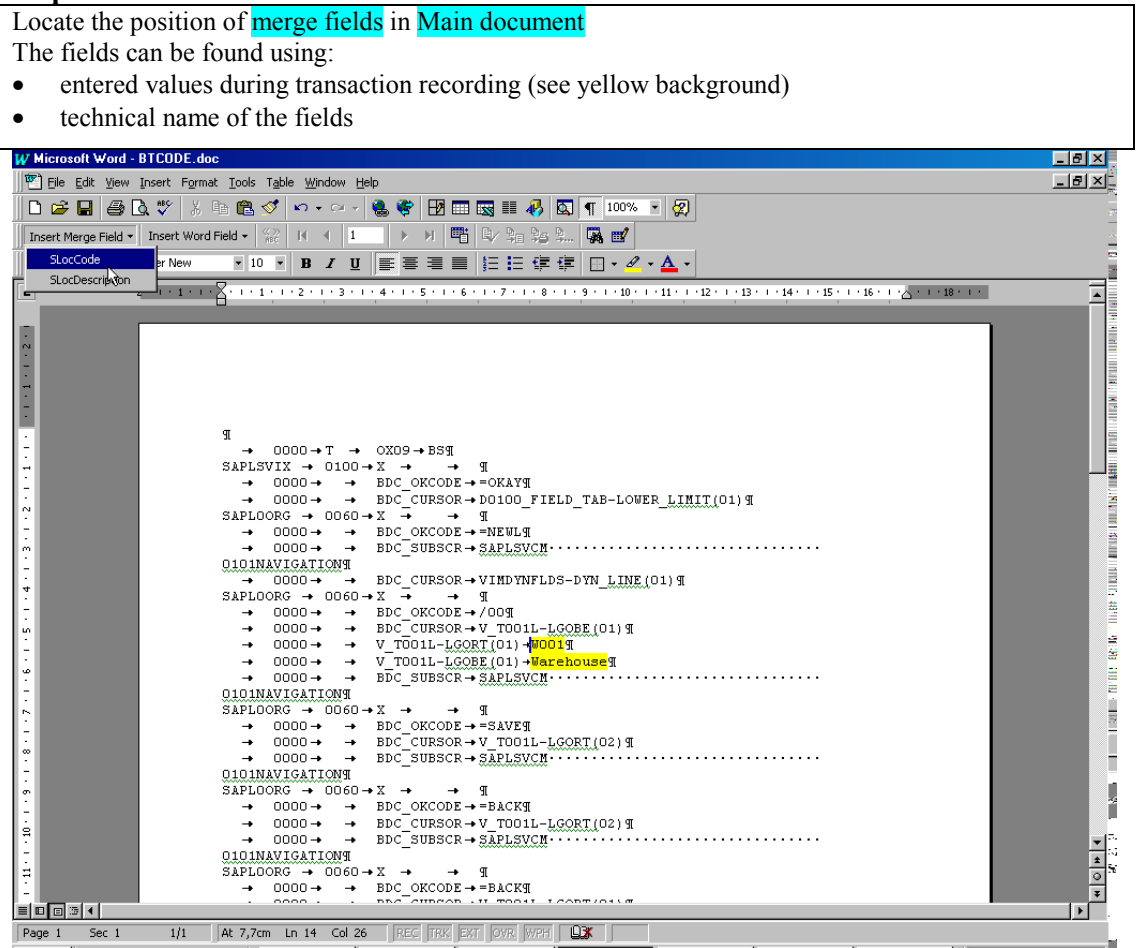

## **Step 27.**

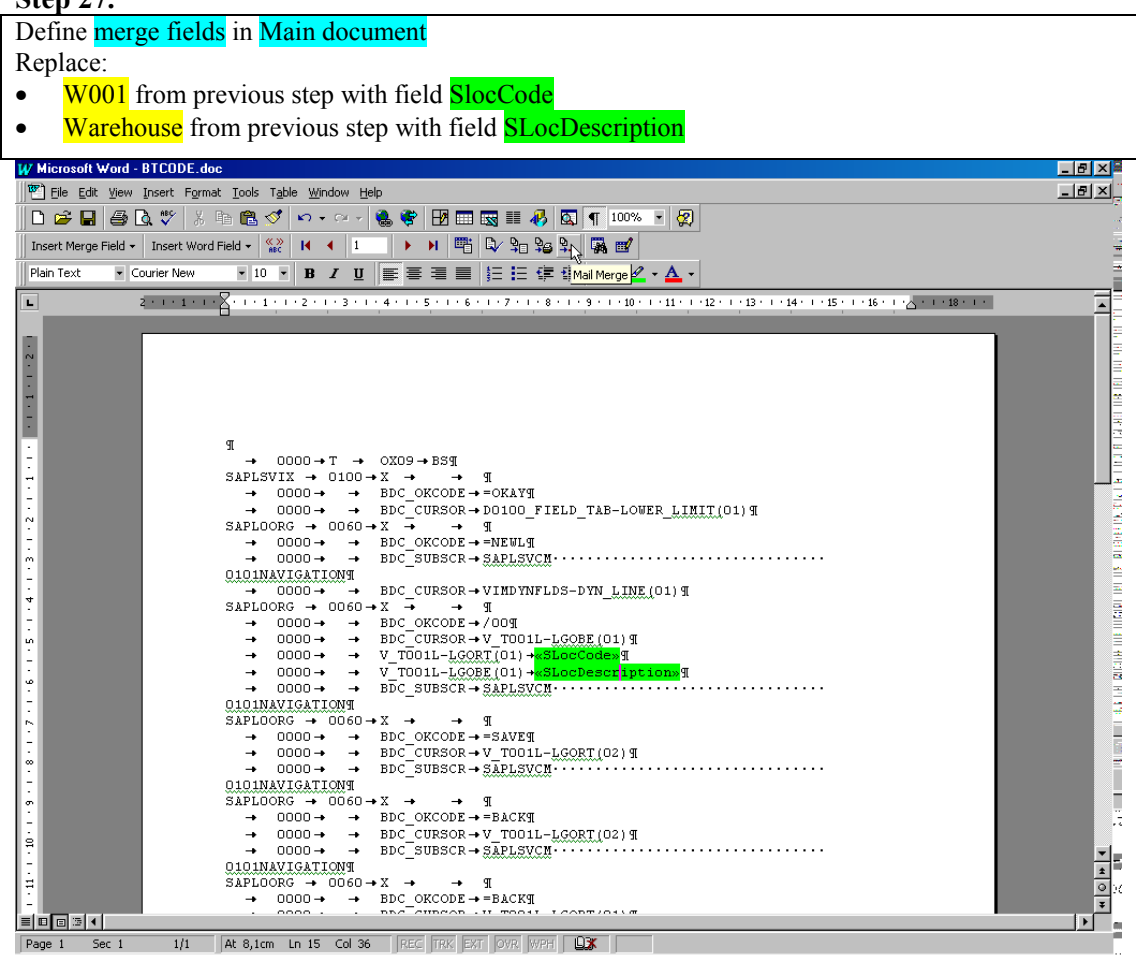

### **Step 28.**

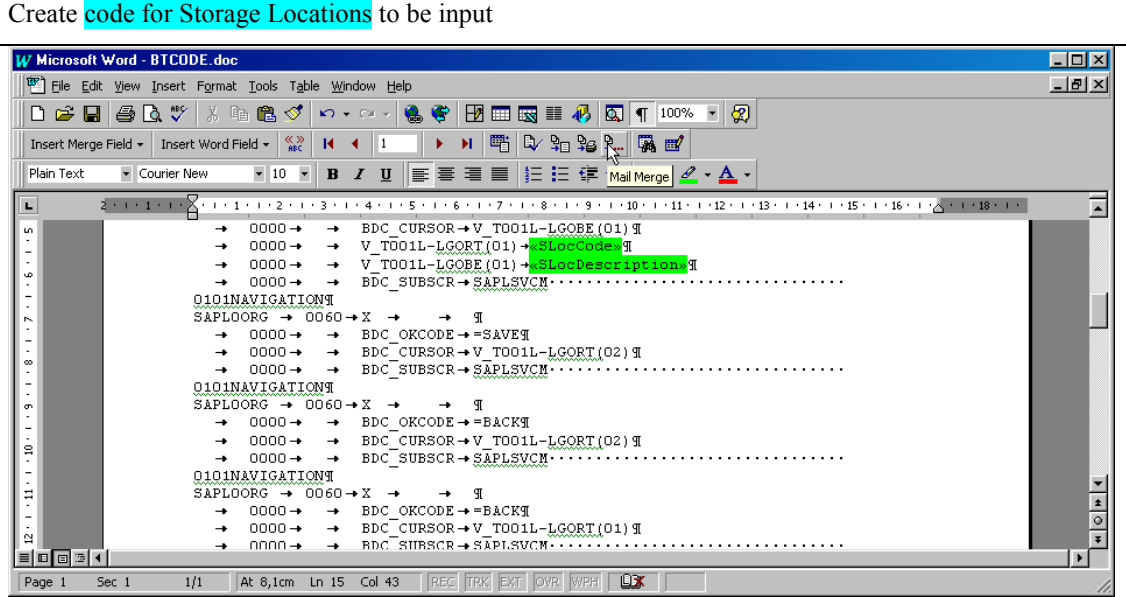

### **Step 29.**

Create code for Storage Locations to be input  $|D| \times$ [W] File Edit View Insert Format Tools Table Window Help  $-10 \times$ **D # B & & \ } & & < | x - x - | % \ B B & | # | & | T | 100% - | \*** | & Insert Merge Field ▼ | Insert Word Field ▼ | <sup>4</sup> | 14 | 4 | 1 | | | ▶ | H | 吧 | L | 9g 9g 9... | 隔 | 凹  $\bullet$  10  $\bullet$  B  $I$  U  $E$   $\equiv$   $E$   $\equiv$   $E$   $E$   $E$   $E$   $\equiv$   $I$ Plain Text - Courier New L 2 - 1 - 1 - 1 - 2 - 1 - 1 - 1 - 2 - 1 - 3 - 1 - 4 - 1 - 5 - 1 - 6 - 1 - 7 - 1 - 8 - 1 - 9 - 1 - 10 - 1 - 11 - 1 - 12 - 1 - 13 - 1 - 15 - 1 - 16 - 1 - 2 - 1 - 18 - 1 - $\overline{\blacksquare}$ š, . 3 . 1 . 2 . 1 . 8 . 1 . 8 . 1 . 8 . 1 . 2  $\begin{array}{ccc}\n & \text{10111} \text{AVUGATIONS} & \text{Merge} \\
\hline\n\text{SAPLOORG} & \rightarrow & 0060 \\
\rightarrow & 0000 \rightarrow & \rightarrow & \text{Merge} \\
\rightarrow & 0000 \rightarrow & \rightarrow & \text{Nenge} \\
\end{array}$  $7x$  $M$ erge  $\blacksquare$ Setup. 0000  $\rightarrow$ Cancel Records to be merged  $\begin{array}{c}\n\text{0101NAVTCATION} \n\hline\n\text{0101NAVTCATION} \n\end{array}\n\quad\n\begin{array}{c}\n\text{Records to be merged} \n\hline\n\text{SAPLOORG} \rightarrow 0060 \n\end{array}\n\rightarrow\n\begin{array}{c}\n\text{0000} \rightarrow \end{array}\n\rightarrow\n\begin{array}{c}\n\text{When merging records} \n\end{array}$ Check Errors.. To:  $\lceil$ Query Options..  $0000 \rightarrow$ C Don't print blank lines when data fields are empty.<br>C Print blank lines when data fields are empty. 0101NAVIGATIONT<br>SAPLOORG - 0060 0060  $\frac{1}{\circ}$  $0000 \rightarrow 00000 \rightarrow$  $\overrightarrow{=}$  $\begin{array}{c} \hline \downarrow \\ \hline \end{array}$ No query options have been set.  $\tilde{\sim}$  $\overline{\cdot}$  $\rightarrow$  $0000 +$  $\rightarrow$  RDC SHRSCR  $\rightarrow$  SAPLSVCM  $\cdots$   $\cdots$   $\cdots$   $\cdots$   $\cdots$   $\cdots$   $\cdots$   $\cdots$  $\boxed{\equiv\boxed{\square\boxtimes\boxed{4}}}$  $| \cdot |$ Page 1 Sec 1 1/1 At 8,1cm Ln 15 Col 43 REC TRK EXT OVR WPH LEX

#### **Step 30.**

Save code into file C:\BatchInput\BTREZ.txt (MS-DOS Text format) W Microsoft Word - Catalog1  $\overline{L}$   $\overline{L}$   $\overline{K}$ File Edit View Insert Format Tools Table Window Help  $-|B| \times$  $\overline{\Box}$   $\Box$  New...  $CrI + \tau$  $\frac{1}{p_{\text{la}}}$   $\frac{p}{p}$  Open...  $CrI+u$  $\subseteq$ lose  $4+1+5+1+6+1+7+1+8+1+9+1+10+1+11+1+12+1+13+1+14+1+15+1+16+1+2+1+18+1+1$  $\overline{L}$  $\overline{\phantom{0}}$  $\overline{\mathbf{B}}$  Save Ctrl+ы Save As Versions. Page Setyp...  $\frac{1}{2}$ **Q** Print Preview **图** Print...  $C\text{trl+3}$  $-1 - 1 - 1 - 1$ Send To  $\rightarrow$  0X09  $\rightarrow$  BST  $X \rightarrow \rightarrow \mathbb{I}$ <br>BDC OKCODE  $\rightarrow$  = OKAYT Properties PDC\_CURSOR → DO100\_FIELD\_TAB-LOWER\_LIMIT(01) ¶<br>BDC\_CURSOR → DO100\_FIELD\_TAB-LOWER\_LIMIT(01) ¶ 1 BTCODE.doc Ă 2 C:\WINDOWS\Desktop\BT Instructions.doc  $4 - 7 - 7 - 7$ 3 BTCODE.TXT 4 C:\WINDOWS\Desktop\Message for Ilja.doc  $\begin{array}{lll} \texttt{BDC\_CURSOR} \rightarrow \texttt{VIMDYNFLDS-DYN\_LIME(01) T} \\ \texttt{X} & \rightarrow & \texttt{I\!I} \end{array}$  $Exit$  $\frac{1}{\circ}$  $X \rightarrow \Psi$ <br>
BDC\_OKCODE -> / 00 T<br>
-> BDC\_CURSOR -> V TOO1L-<u>LGOBE(</u>01) T  $0000 \rightarrow$  $\rightarrow$  $0000 \rightarrow$ ⊺∓ ⊡ Sec 1  $1/6$ At 2,5cm Ln 1 Col 1 REC TRK EXT OVR WPH **DX** Page 1

#### **Step 31.**

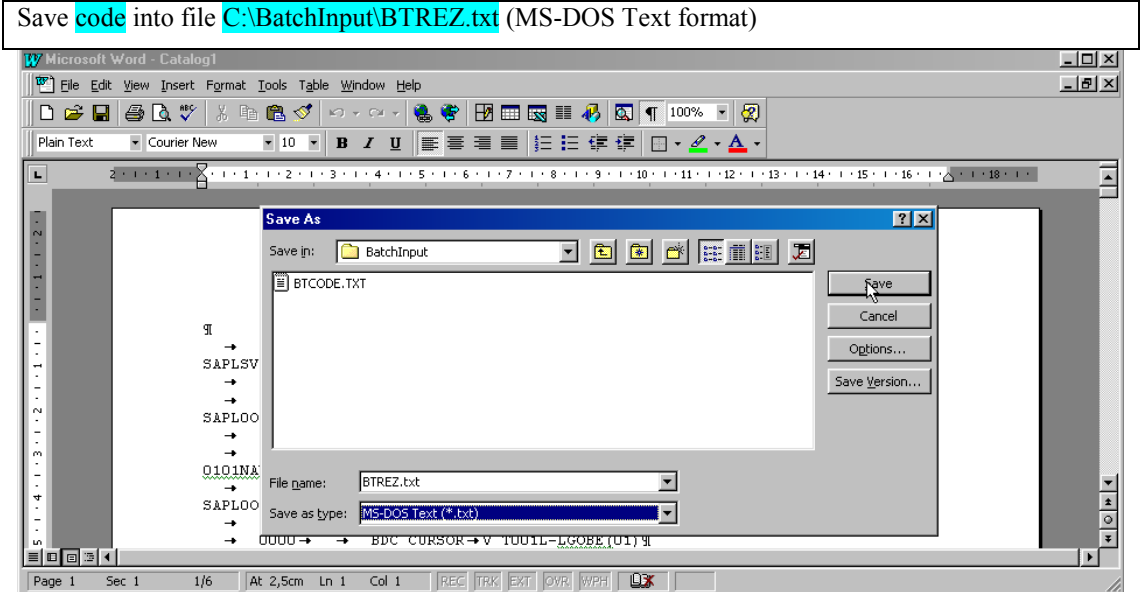

**Step 32.** 

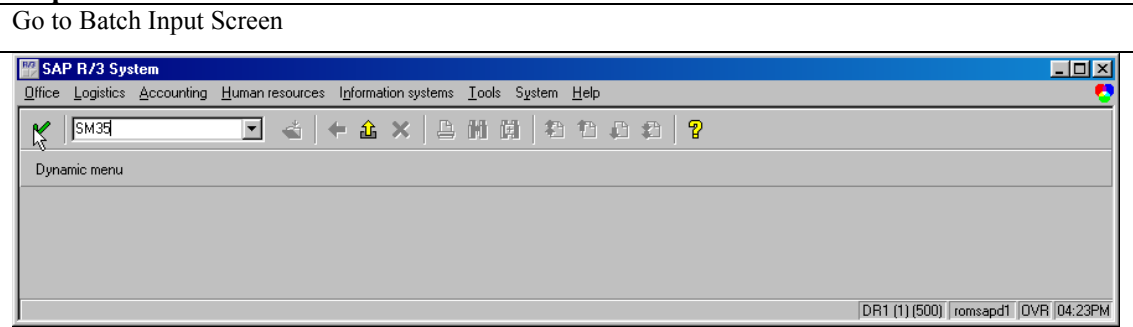

### **Step 33.**

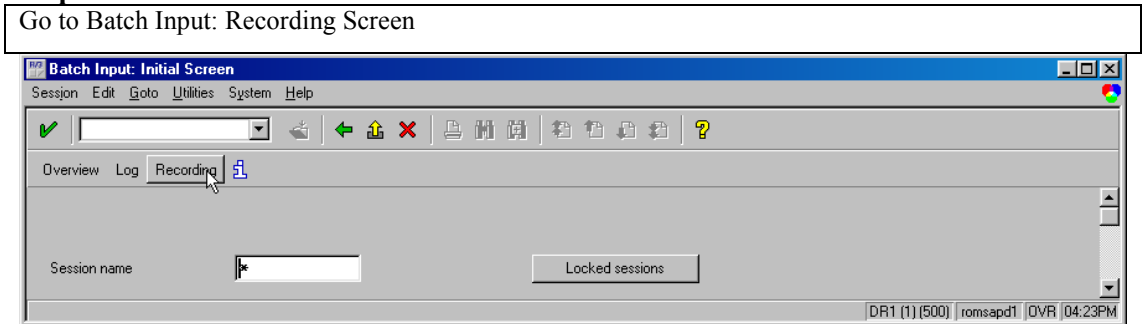

### **Step 34.**

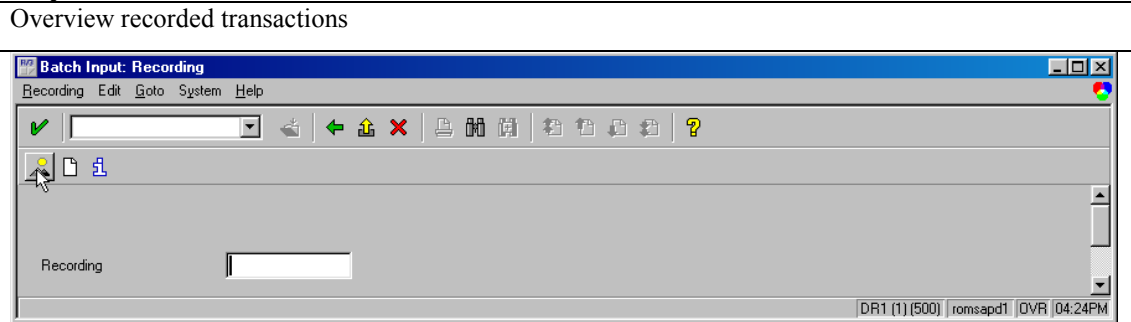

### **Step 35.**

Select the recorded transaction that will be used for loading of Storage Location batch input code (file BTREZ.TXT)

*Note: You can use any recorded transaction for loading of the code. You can record just part of a transaction as described in steps 1 - 10, because for loading of code is necessary only the structure of recorded transaction.* 

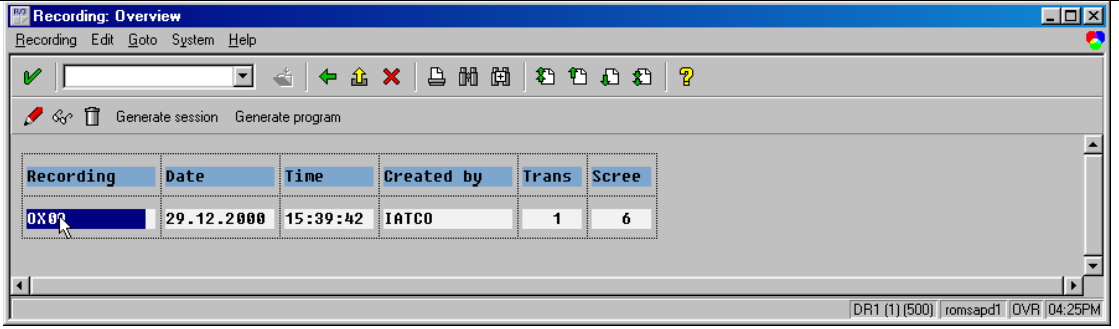

**Step 36.** 

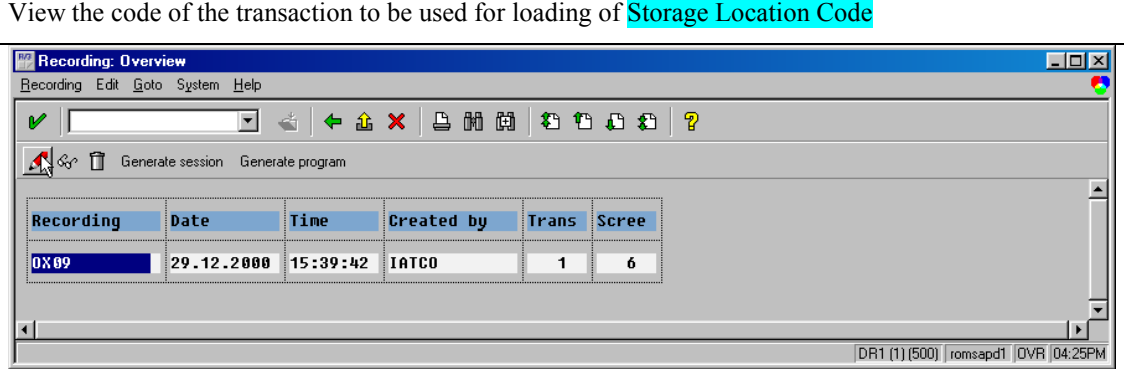

### **Step 37.**

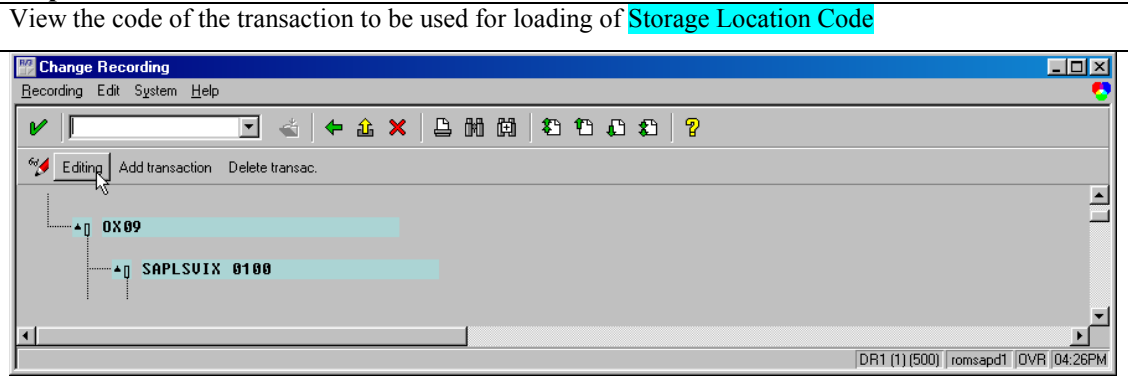

## **Step 38.**

Delete all the lines from recorded transaction. *Note: Remember at Step35 it was said that only the structure is needed. That is why all lines must be deleted.* 

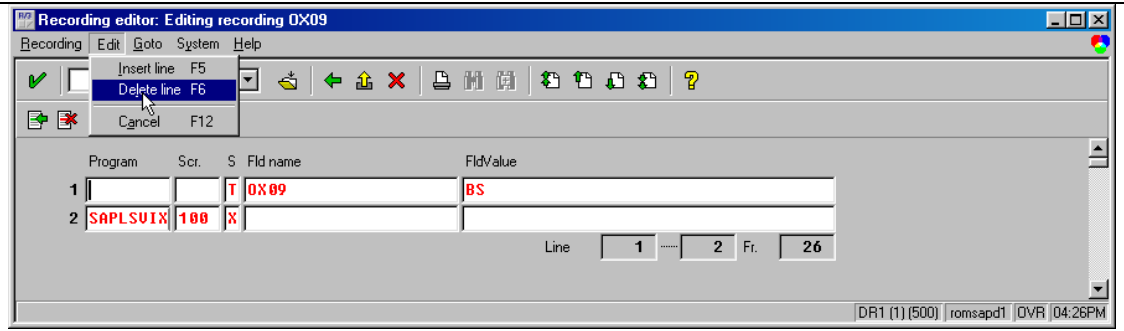

## **Step 39.**

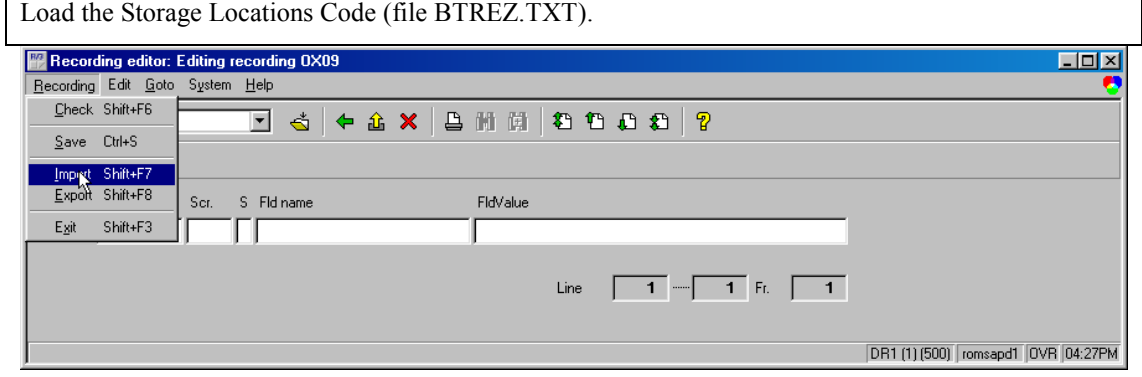

**Step 40.** 

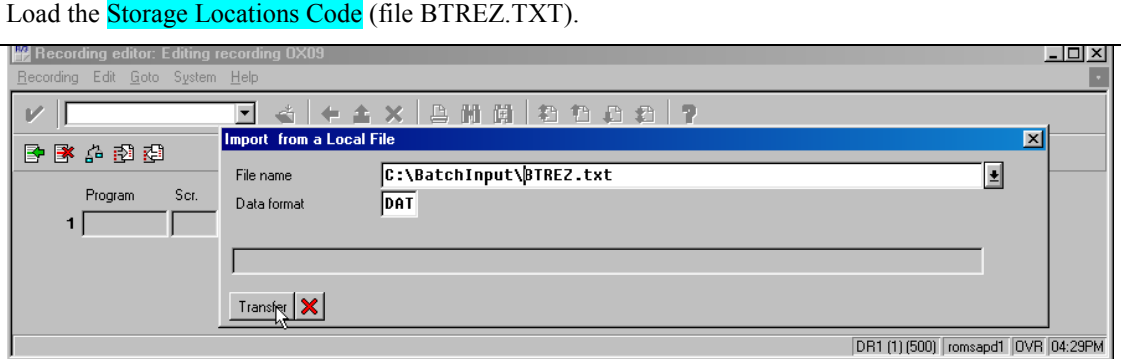

### **Step 41.**

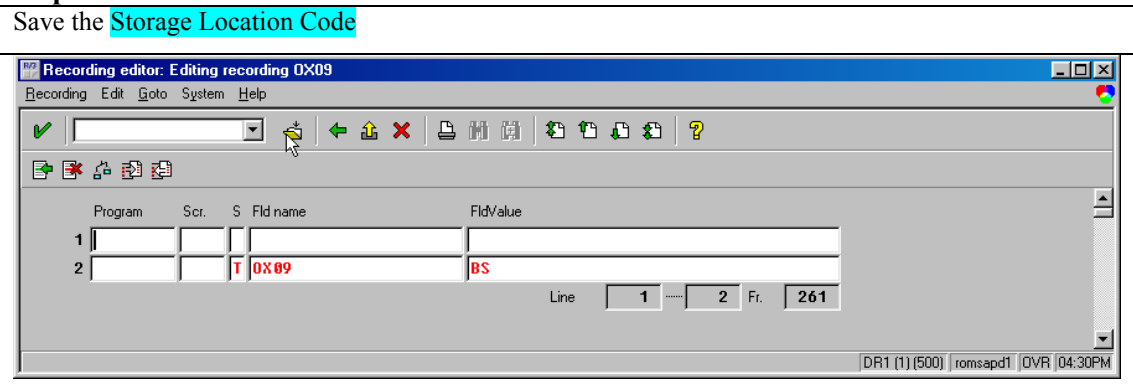

## **Step 42.**

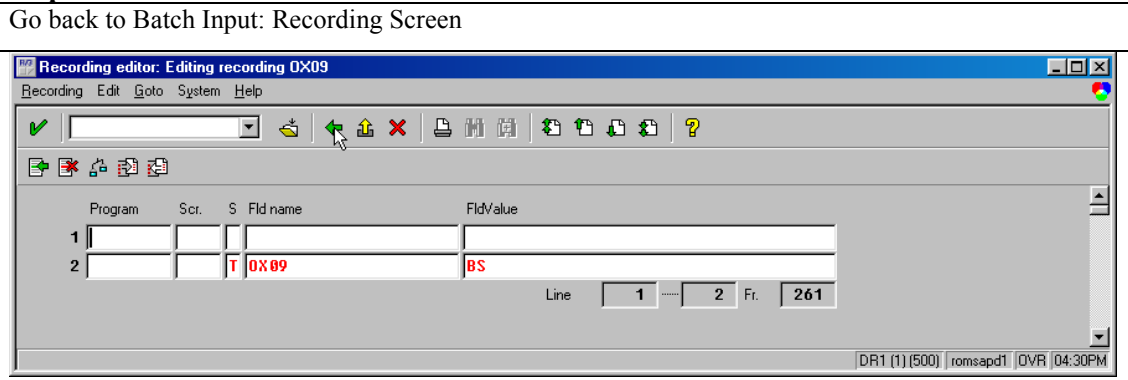

### **Step 43.**

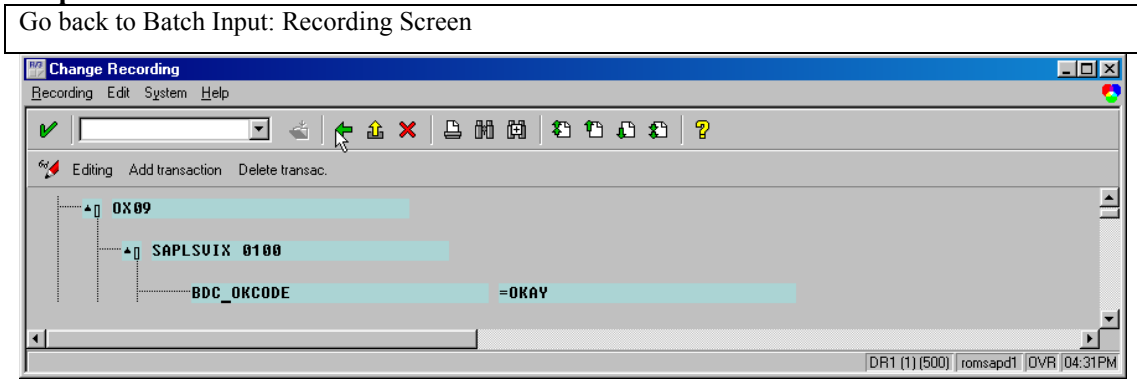

**Step 44.** 

 $\mathsf{l}$ 

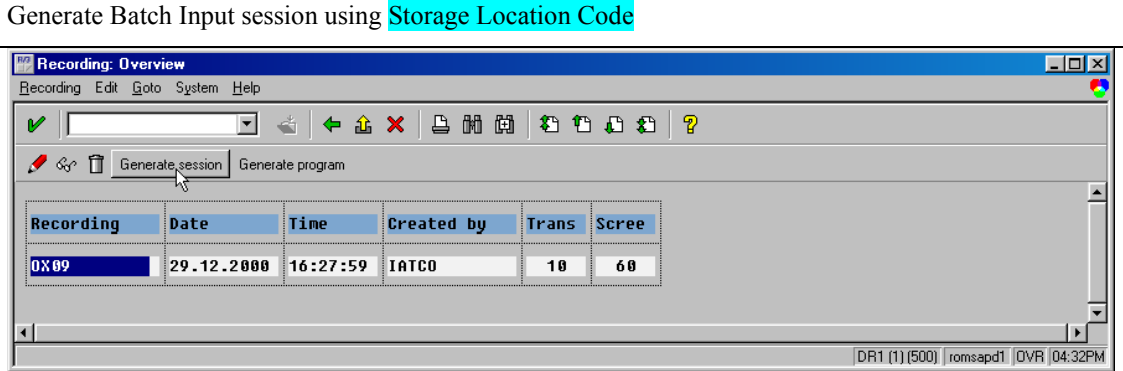

### **Step 45.**

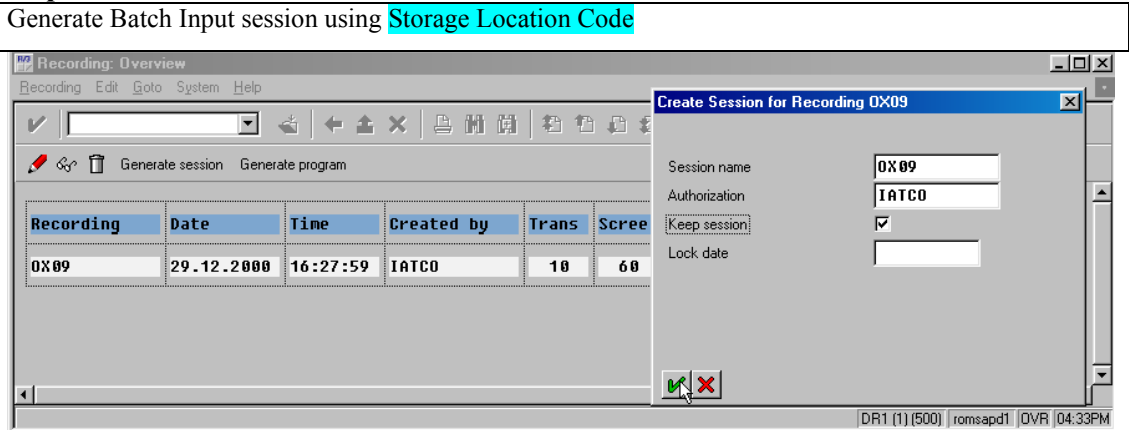

### **Step 46.**

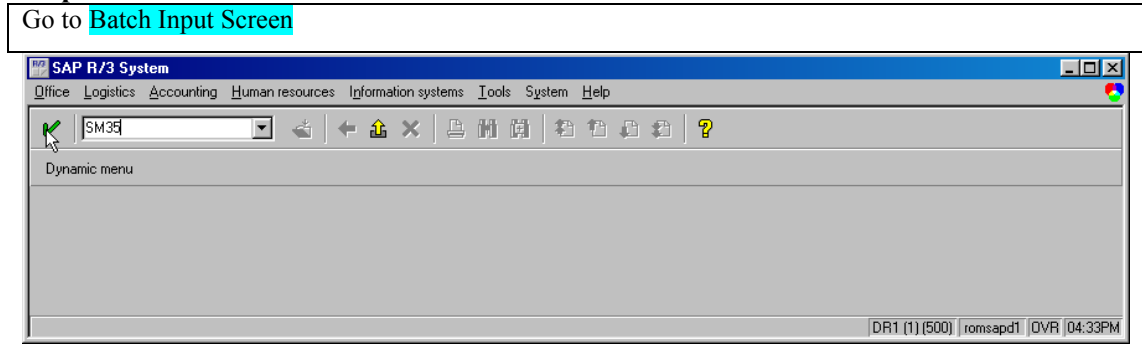

## **Step 47.**

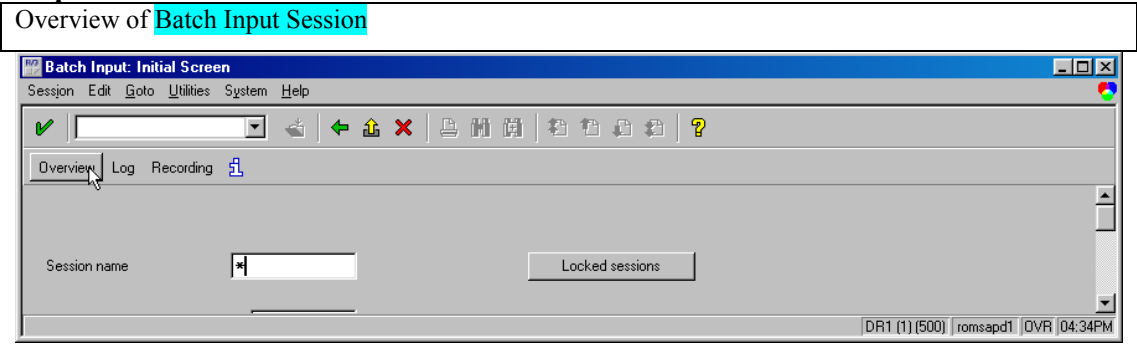

**Step 48.** 

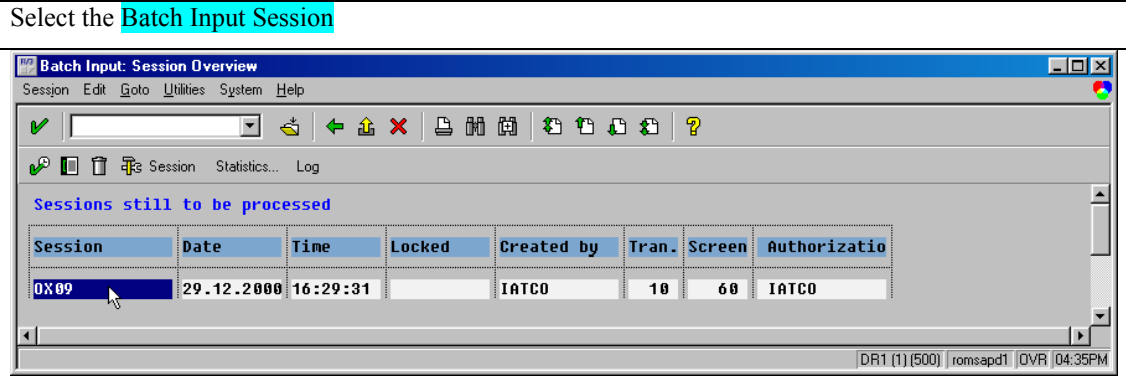

# **Step 49.**

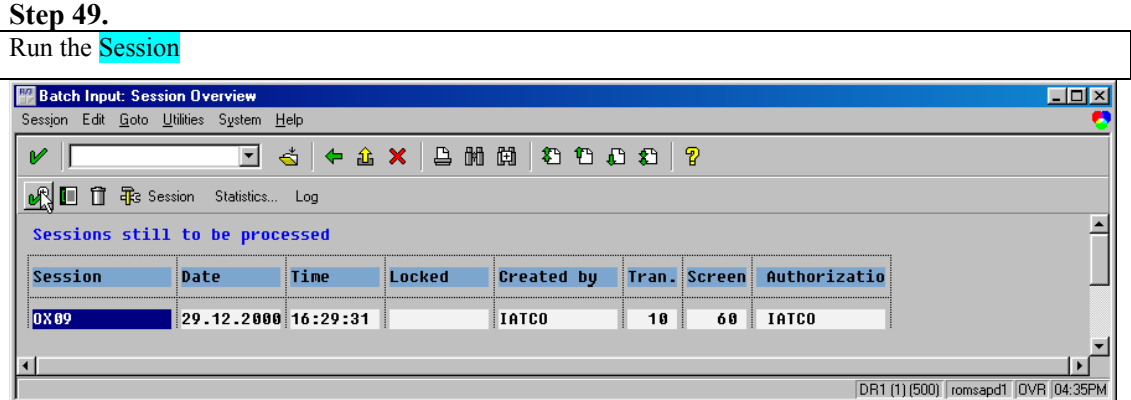

## **Step 50.**

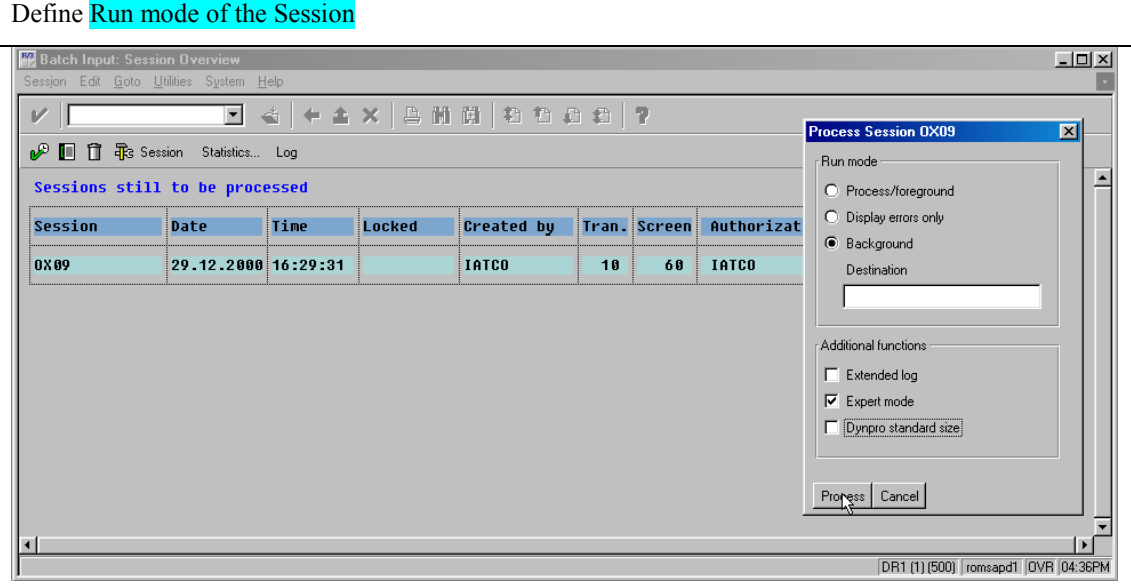

**Step 51.** 

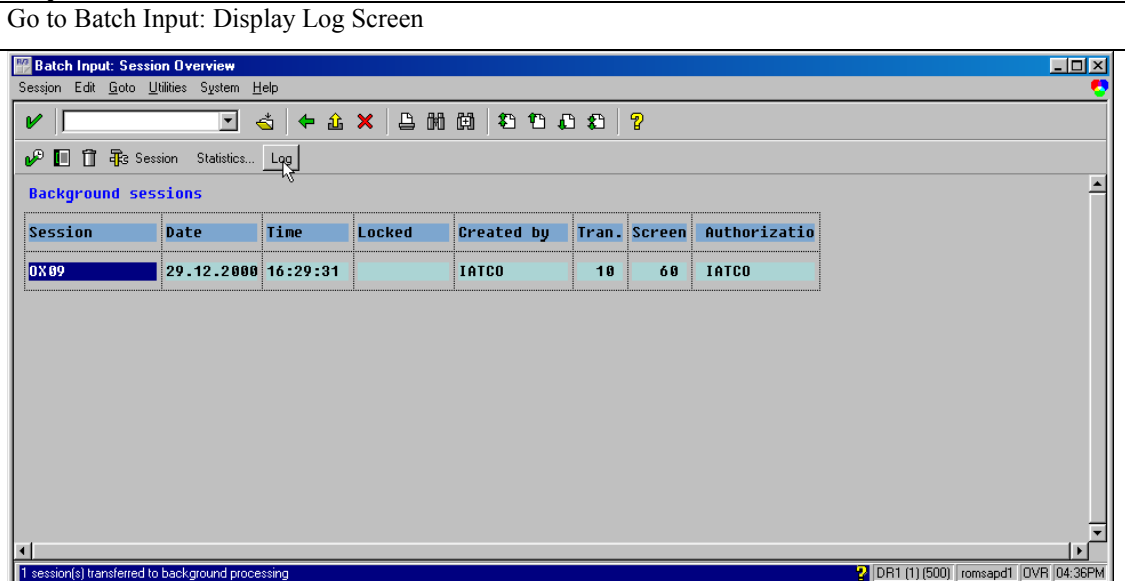

### **Step 52.**

View the Log of Processed Session *Note: If session ends with error then run session again with Run mode – Process/Foreground, in order to find out bugs in the code* 

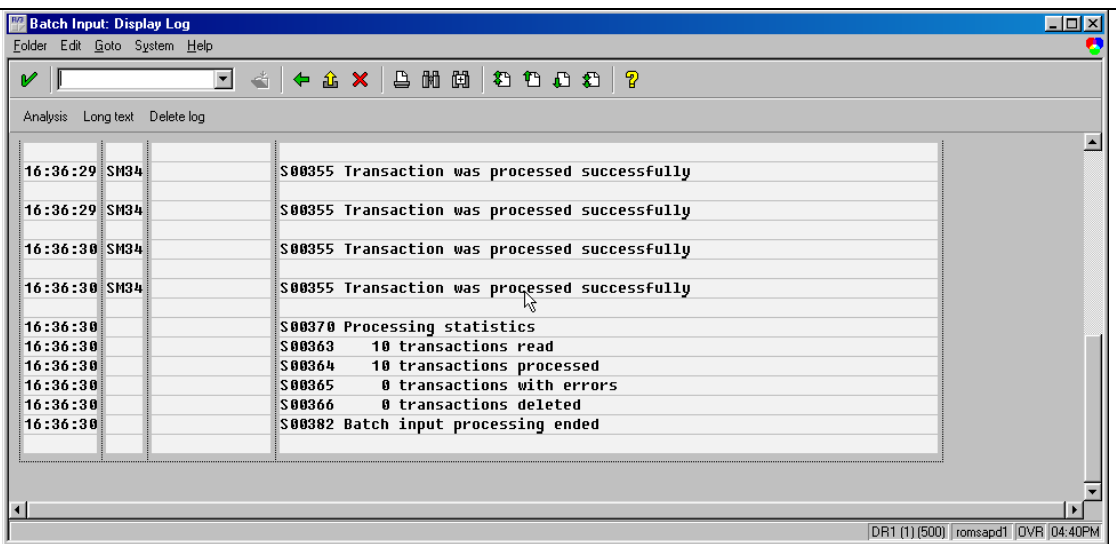

### **Step 53.**

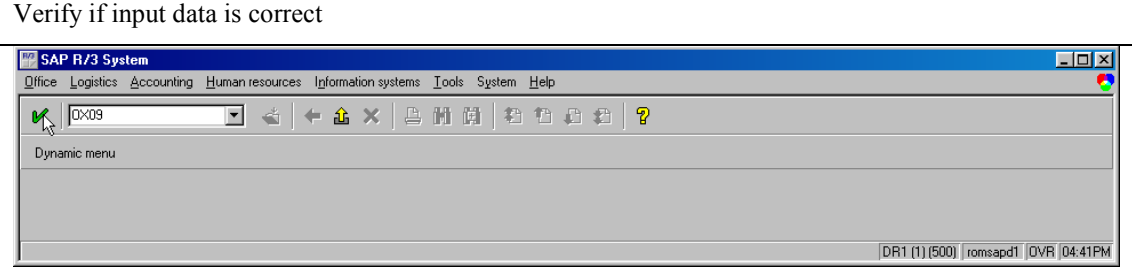

**Step 54.** 

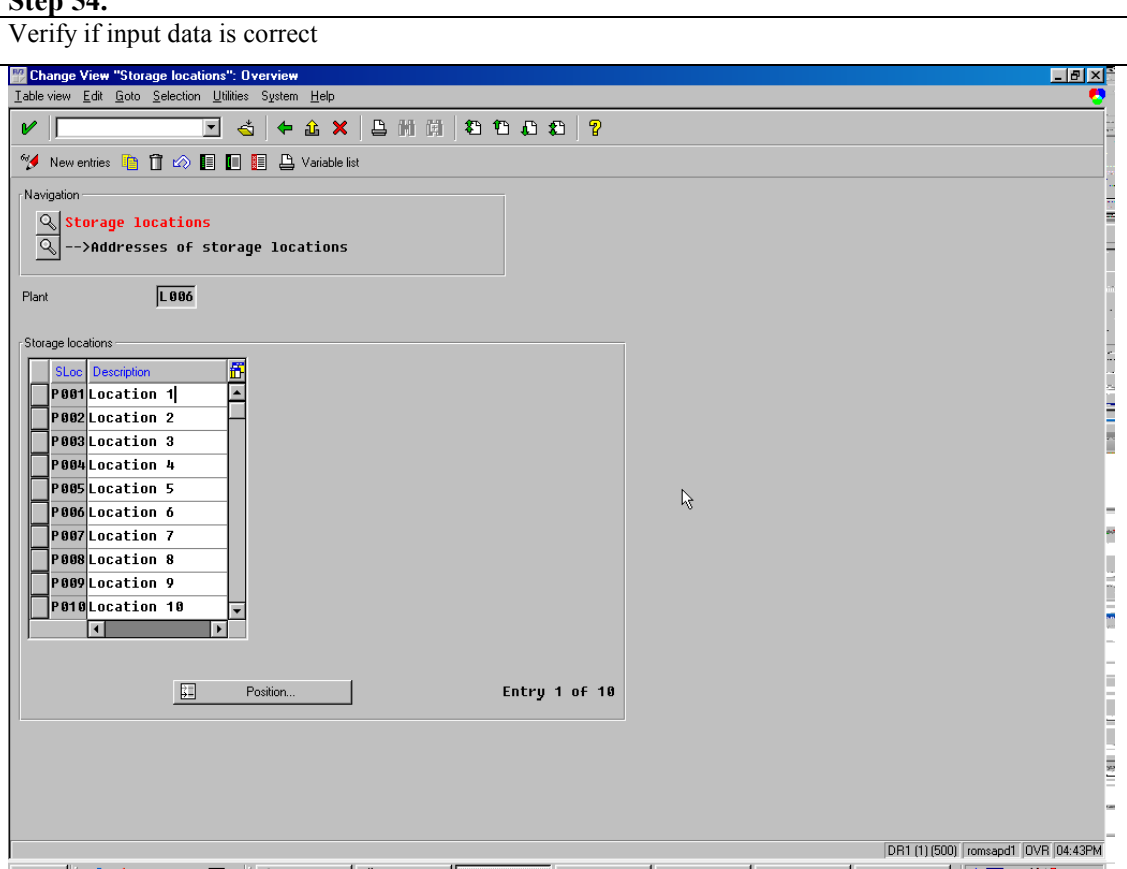

This is just an example, but you can use the same way for Batch Input of anything – material master, service master, material documents, accounting documents, etc.

I wish you to have an easy Batch Input!

Best regards,

Iatco Sergiu